# IBM TRIRIGA Application Suite

Version 11 Release 2

# **IBM TRIRIGA**

Version 11 Release 2

# **IBM TRIRIGA Application Platform**

Version 4 Release 2

Release Notes

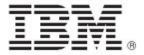

| Note                                                                                                    |
|----------------------------------------------------------------------------------------------------|
| Before using this information and the product it supports, read the information in "Notices" on page 34.                                                                                                    |
|                                                                                                    |
|                                                                                                    |
|                                                                                                    |
|                                                                                                    |
|                                                                                                    |
|                                                                                                    |
|                                                                                                    |
|                                                                                                    |
|                                                                                                    |
|                                                                                                    |
|                                                                                                    |
|                                                                                                    |
|                                                                                                    |
|                                                                                                    |
|                                                                                                    |
|                                                                                                    |
|                                                                                                    |
|                                                                                                    |
|                                                                                                    |
|                                                                                                    |
|                                                                                                    |
|                                                                                                    |
|                                                                                                    |
|                                                                                                    |
|                                                                                                    |
| This edition applies to version 11, release 2 of IBM® TRIRIGA® Application Suite; version 11, release 2 of IBM TRIRIGA; and version 4, release 2 of IBM TRIRIGA Application Platform and to all subsequent releases and modifications until otherwise indicated in new editions. |
| © Copyright International Business Machines Corporation 2022. All rights reserved.                                                                                                    |
| US Government Users Restricted Rights - Use, duplication or disclosure restricted by GSA ADP Schedule Contract with IBM Corp.                                                                                                    |

# **Contents**

|                                                                                                    | 5         |
|----------------------------------------------------------------------------------------------------|-----------|
| What's New in This Release                                                                                                    | 6         |
| IBM TRIRIGA APPLICATION SUITE 11.2 ENHANCEMENTS                                                                                                    | 8         |
| IBM TRIRIGA 11.2 Enhancements                                                                                                    | 8         |
| IBM TRIRIGA Application Platform 4.2 Enhancements                                                                                                    | 9         |
| IBM TRIRIGA CAD Integrator/Publisher 13.2 Enhancements                                                                                                    | 10        |
| IBM TRIRIGA Connector for BIM 4.2 Enhancements                                                                                                    | 10        |
| Important Installation and Upgrade Information                                                                                                    | 11        |
| IBM TRIRIGA Supported Versions and IBM TRIRIGA Application Platform Compatibility Matrix                                                                                                    | 15        |
| IBM TRIRIGA Application Object Migration Packages                                                                                                    | 16        |
| LIMITATIONS, AND CHANGES                                                                                                    | 40        |
|                                                                                                    |           |
| IBM TRIRIGA 11.2                                                                                                    | 17        |
| IBM TRIRIGA 11.2 Important Information                                                                                                    | <b>17</b> |
| IBM TRIRIGA 11.2  Important Information  Known Limitations                                                                                                    | 1717      |
| IBM TRIRIGA 11.2 Important Information                                                                                                    | 171719    |
| IBM TRIRIGA 11.2  Important Information  Known Limitations  IBM TRIRIGA 11.2 Changes                                                                                                    | 171921    |
| IBM TRIRIGA 11.2  Important Information  Known Limitations  IBM TRIRIGA 11.2 Changes  IBM TRIRIGA 11.2 Patch Helper Workflows                                                                                                    |           |
| IBM TRIRIGA 11.2                                                                                                    |           |
| IBM TRIRIGA 11.2                                                                                                    |           |
| IBM TRIRIGA 11.2  Important Information  Known Limitations  IBM TRIRIGA 11.2 Changes  IBM TRIRIGA 11.2 Patch Helper Workflows  IBM TRIRIGA Application Platform 4.2  Important Information  Known Limitations                                                                                                    |           |
| IBM TRIRIGA 11.2  Important Information  Known Limitations  IBM TRIRIGA 11.2 Changes  IBM TRIRIGA 11.2 Patch Helper Workflows  IBM TRIRIGA Application Platform 4.2  Important Information  Known Limitations  IBM TRIRIGA Application Platform 4.2 Changes                                                        |           |
| IBM TRIRIGA 11.2  Important Information  Known Limitations  IBM TRIRIGA 11.2 Changes  IBM TRIRIGA 11.2 Patch Helper Workflows  IBM TRIRIGA Application Platform 4.2  Important Information  Known Limitations  IBM TRIRIGA Application Platform 4.2 Changes  IBM TRIRIGA Application Platform 4.2 Properties Files |           |

| IBM TRIRIGA CAD Integrator/Publisher 13.2 Changes          | 30 |
|------------------------------------------------------------|----|
| IBM TRIRIGA CAD Integrator/Publisher 13.2 Properties Files | 31 |
| IBM TRIRIGA Connector for BIM 4.2                          | 31 |
| Important Information                                      |    |
| Known Limitations                                          | 31 |
| IBM TRIRIGA Connector for BIM 4.2 Changes                  | 32 |
| RELATED DOCUMENTATION                                      | 33 |
| SUPPORT                                                    | 33 |
| NOTICES                                                    | 34 |
| Privacy Policy Considerations                              | 35 |
| Trademarks                                                 | 35 |
|                                                            |    |

#### **Release Notes**

Welcome to the August 2022 release of IBM® TRIRIGA® 11.2 Application Suite, IBM TRIRIGA, IBM TRIRIGA Application Platform 4.2, IBM TRIRIGA CAD Integrator/Publisher 13.2, and IBM TRIRIGA Connector for BIM 4.2.

This release includes the following installation options:

- For TRIRIGA Application Suite (TAS) customers, a new installation of TAS is deployed from within Red Hat OpenShift by using the IBM TRIRIGA Application Suite operator.
- For TAS customers, the TRIRIGA Application Platform can be upgraded from within Red Hat OpenShift by using the IBM TRIRIGA Application Suite operator.
- For non-TAS customers, a new installation of IBM TRIRIGA Application Platform 4.2 and IBM TRIRIGA Applications 11.2 by using the TRIRIGA installer.
- For non-TAS customers, an IBM TRIRIGA Application Platform-only upgrade installation from 3.0.x or later to IBM TRIRIGA Application Platform 4.2 using the TRIRIGA installer.

The IBM TRIRIGA Applications can be incrementally upgraded to 11.2 Applications after the platform upgrade is completed. For more information about specific scenarios, view the <u>Upgrading</u> information on IBM Documentation for IBM TRIRIGA Application Platform 4.2.

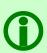

**Note** – The IBM TRIRIGA wiki information, formerly located on developerWorks, is migrated to the <u>IBM Docs for IBM TRIRIGA Application Platform 3.8</u>. As this wiki content is gradually converted and merged into ongoing releases of the 4.x platform and 11.x application content, you can access this link to 3.8.

For more information, see the **IBM TRIRIGA Release Information** page on IBM Support.

These release notes include the following:

- An overview of enhancements and changes
- A list of known limitations
- A list of documentation changes
- Many of the descriptions include an internal reference number (Tri-nnnnnn, IJnnnnn, IVnnnnn, and/or RFE-nnnnnn)

In addition to this document, this release includes the following files, available from the <u>Release Notes</u> page on IBM Support:

- The enhancements, important information, known limitations, changes, and property file changes for this release are included in spreadsheet form in an XLS file. You can use the column filters to view only the information you need.
- A separate version of the release notes that is specific to Lease Accounting includes documentation of Lease-related new functions. This document also compiles the release notes related to Lease Accounting from version 10.5.3 to the present.

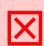

Warning – CUSTOMERS SHOULD CONSULT WITH THEIR ACCOUNTING ADVISORS AND IMPLEMENTATION PARTNERS TO DETERMINE WHAT IMPACT, IF ANY, MAY RESULT FROM THE CHANGES IN THIS RELEASE/FIX PACK/OM PACKAGE. THIS RELEASE/FIX PACK/OM PACKAGE MAY CONTAIN CHANGES TO CERTAIN CALCULATION MODELS WHICH MAY AFFECT PREVIOUSLY PUBLISHED FINANCIAL RECORDS AND HOW FUTURE RECORDS ARE CALCULATED.

#### What's New in This Release

With IBM TRIRIGA Application Suite 11.2, IBM TRIRIGA 11.2, IBM TRIRIGA Application Platform 4.2, IBM TRIRIGA CAD Integrator/Publisher 13.2, and IBM TRIRIGA Connector for BIM 4.2, IBM TRIRIGA continues to add valuable functionality, fix defects, and reduce the effort necessary for new and existing customers to implement our products.

IBM TRIRIGA Application Suite (TAS) 11.2 is an integrated workplace management system that enables access to a full set of real estate and facilities applications, with flexibility to start with any real estate or facilities discipline and expand into other areas. TAS offers:

- Increased visibility into underperforming facilities, resources, and process
- Improved control of facility occupancy and operating costs
- Engaging workplace services for building occupants
- Automated activities that are designed to increase efficiency and organizational effectiveness of real
  estate, facility management, and environmental sustainability functions within midsized and largesized commercial and public enterprises

For additional information on the TRIRIGA Application Suite, see **IBM Documentation**.

New in TRIRIGA Portfolio Data Manager 11.2

- A modernized application design provides a streamlined interface for creating meeting room and workstation or desk reservations.
- Enhanced Microsoft Exchange integration enables meeting organizers to create new events for meeting room reservations directly on their Exchange calendars, eliminating the need for unwieldy .ics attachments.
- Meeting organizers can add people as invitees in conjunction with the room reservation. Invitees receive invitations to add the event to their calendars.
- An enhanced Availability view displays combined invitee and room availability (when integrated with Microsoft Exchange), enabling users to find optimal meeting times that work for attendees and required rooms.
- Delegate support capability enables delegates to create reservations on behalf of those for whom they are set up as delegates.
- Graphical floor plan views enable users to locate the ideal room or desk through visual searches.
- Meeting organizers can add catering and equipment directly to the reservation.
- Users can quickly reserve a desk by scanning a QR code with their mobile device camera.
- Meeting organizers can include online meeting links with the reservation event.
- Time zone switching automatically adjusts as users move across time zones

#### New in TRIRIGA Application Platform 4.2

- Enhancements to the TRIRIGA Reserve availability search engine
- User experience and functional enhancements to the TRIRIGA Reporting add-on functionality:
  - o Graph grid line settings with capability to adjust line intervals, color, and line thickness, and add dimension gridlines on scatter graph types
  - o Additional custom column functions that include AddWorkdays and WorkdaysBetween
  - Capability to recolor grouped and aggregated rows in a report, with options to select a color or pattern and choose to hide or show a white contrast background color
- Enhanced TRIRIGA Reporting user experience features
  - o Setting that enables user to select all records in hamburger menu
  - Drag-and-drop columns to re-order in the column tool panel
  - Setting that enables plot line and band labels to be displayed in or below a graph
  - o Token display that shows applied filters and appears under a graph or report title
  - o UI prompts to save changes to prevent loss of report or graph

• Minor enhancements and fixes

New in TRIRIGA CAD Integrator/Publisher 13.2

• Minor enhancements and fixes

# IBM TRIRIGA Application Suite 11.2 Enhancements

The following enhancements apply to IBM TRIRIGA Application Suite 11.2 unless otherwise noted.

#### **IBM TRIRIGA 11.2 Enhancements**

The following specific enhancements to IBM TRIRIGA are in this release in addition to the enhancements described above:

| Area of Impact            | Description                                                                                                    |
|---------------------------|----------------------------------------------------------------------------------------------------|
| Reserve                   | For a reservation created through Microsoft Outlook with the Microsoft Exchange integration flag disabled, the attention message displayed on the foundation reservation record has been updated.                                                                                                    |
|                           | For a reservation created through the Reserve Perceptive app or Microsoft Outlook with the Microsoft Exchange integration flag enabled, a new attention message with a link to view the reservation in the Perceptive app will be displayed on the foundation reservation record. (Tri-72040)                                                                                                    |
| Reserve                   | When updating the food order delivery time for recurrence reservation with Catering for a single instance, the updated time is now reflected on the purchase order line-item record. (Tri-83064)                                                                                                    |
| Reserve                   | The amenities that are displayed for the Meeting Space type room on Space and Reservation forms have been updated to show ADA Available, Hard-Wired Network Connection, Whiteboard, Catering Available, In-Room Projector, Natural Light, Conference Phone, and Video Conference.                                                                                                    |
|                           | The amenities that are displayed for the Workspace type room on Space and Reservation forms have been updated to show ADA Available, Hard-Wired Network Connection, Adjustable-height Desk, Natural Light, Noise Barrier, and IP Phone. (Tri-67744)                                                                                                    |
| Reserve Perceptive<br>App | The Reserve Perceptive app has been completely rewritten with an all-new user interface and enhanced functionality. Primary enhancements include:                                                                                                    |
|                           | <ul> <li>A modernized application design provides a streamlined interface for creating meeting room and workstation or desk reservations.</li> <li>Enhanced Microsoft Exchange integration from within the perceptive app enables meeting organizers to create new events for meeting room reservations directly on their Exchange calendars, eliminating the need for unwieldy .ics attachments.</li> <li>A new Agenda view provides visibility into all TRIRIGA meeting room and workstation reservations, as well as all other events on their Exchange calendar (when integrated with Exchange), delivering a consolidated view of their day's events.</li> </ul> |

| Area of Impact                                         | Description                                                                                                    |
|--------------------------------------------------------|----------------------------------------------------------------------------------------------------|
|                                                        | <ul> <li>Meeting organizers can add people as invitees in conjunction with the room reservation. Invitees receive invitations to add the event to their calendars.</li> <li>An enhanced Availability view displays combined invitee and room availability (when integrated with Microsoft Exchange), enabling users to find optimal meeting times that work for attendees and required rooms.</li> <li>Delegate support capability enables delegates to create reservations on behalf of those for whom they are set up as calendar delegates.</li> <li>Graphical floor plan views enable users to locate the ideal room or desk through visual searches.</li> <li>Meeting organizers can add catering and equipment directly to the reservation and see a summary of relevant costs</li> <li>Users can quickly reserve a desk by scanning a QR code with their mobile device camera.</li> <li>Meeting organizers can include online meeting links with the reservation event.</li> <li>When creating new reservations or viewing the user's agenda time zone switching automatically adjusts the time zone based on the time zone of the device.</li> <li>A new Show unavailable rooms filter option allows users to display unavailable rooms, allowing them to select the room so they can find another available time for the room.</li> <li>Advanced URL scheme allows for new reservations to be instantiated with predefined room and/or date/time ranges.</li> </ul> |
| Reserve Perceptive<br>App                              | The Resource Calendar data source now includes the _Context_Id property in the result set for each event, which represents the parent's context ID. (Tri-64162)                                                                                                    |
| Reserve Room<br>Search Add-in for<br>Microsoft Outlook | While editing a meeting in Microsoft Outlook via the Advanced Room Search Addin, the Edit Meeting button opens the meeting in the new Reserve Perceptive app instead of the old Reserve Perceptive app. (Tri-67572)                                                                                                    |

# **IBM TRIRIGA Application Platform 4.2 Enhancements**

The following enhancements to the IBM TRIRIGA Application Platform are in this release in addition to the enhancements described above:

| Area of Impact | Description                                                                                                    |
|----------------|----------------------------------------------------------------------------------------------------|
| Navigation     | Resolved an issue where expanded menu items in the navigation tree were unexpectedly collapsing after clicking the menu items. The issue occurred only when the side navigation tree was expanded by hovering the mouse. (Tri-81716)                                                                                              |
| Reserve        | When performing a room availability query in the Room Reservation Perceptive app, the platform will paginate the number of rooms whose availability will be checked to optimize performance of the query. If a desired room isn't returned in the initial page of results the user can select Check More to check availability on |

| Area of Impact | Description                                                                                                    |
|----------------|----------------------------------------------------------------------------------------------------|
|                | the next batch of rooms. The pagination size can be controlled through a setup variable. (Tri-72340)                                                                                  |
| Reserve        | When making a recurring reservation, the room query now shows recurrences as unavailable if their end date exceeds the space's cut-off duration. [Tri-64618]                          |
| Reserve        | The Location Reservation room search now filters the search results so that rooms that are not available due to reservation policies are not shown in the search results. (Tri-79332) |
| Security       | The jackson-bind libraries have been upgraded. (Tri-80804)                                                                                                    |

# IBM TRIRIGA CAD Integrator/Publisher 13.2 Enhancements

The following enhancements to the IBM TRIRIGA CAD Integrator/Publisher are in this release in addition to the enhancements described above:

| Area of Impact | Description                                                                                                    |
|----------------|----------------------------------------------------------------------------------------------------|
| CAD Integrator | IBM TRIRIGA Connector for CAD Integrator is now compatible with AutoCAD 2023. (Tri-81061).                                                                                                   |
| CAD Integrator | In CAD Integrator, the smart-attach dialog now properly identifies the parent child relationships. Also, you can now edit the relationships manually in the smart-attach dialog. (Tri-74152) |

#### **IBM TRIRIGA Connector for BIM 4.2 Enhancements**

The following enhancement to the IBM TRIRIGA Connector for BIM is in this release:

| Area of Impact    | Description                                                        |
|-------------------|--------------------------------------------------------------------|
| Connector for BIM | The version number for Connector for BIM is now 4.2.0. (Tri-81717) |

## **Important Installation and Upgrade Information**

#### Pre-10.3.0 requires modification scripts

If you are upgrading from a pre-10.3.0 version of the application and have not previously done so, apply the SQL script to update the system fields with sub-attribute type of CreatedDateTime to CreatedDateTime (Number) and ModifiedDateTime to ModifiedDateTime (Number). Scripts for Oracle and Microsoft SQL Server are located on the upgrade disk in the \Scripts folder. Instructions are within the scripts.

You can apply the script regardless of the platform version, but you **MUST** apply the script before upgrading the Application.

For Oracle, run SetVarcharColsToNumeric\_ORCL.sql.

There are two scripts for MSSQL, SetVarcharColsToNumeric\_MSSS.sql and SetVarcharColsToNumeric\_MSSS\_Publish\_BO.sql. Run SetVarcharColsToNumeric\_MSSS.sql first. When it completes, run SetVarcharColsToNumeric\_MSSS\_Publish\_BO.sql.

#### Do not delete OM packages for pre-10.5.0 application upgrades

If you imported pre-10.5.0 application upgrade packages into an environment on platform version 3.5.0 or 3.5.0.1, please do not delete the packages from the Object Migration tool. Additionally, do not delete the notifications related to the import of these packages.

Object Label cleanup will run the first time the AppServer is started on platform version 3.5.2 and higher to ensure that the Root object label is applied appropriately to modules, business objects, forms, queries, and workflows. Packages and notifications are used for tracking purposes to clean object labels for modules, business objects, forms, queries, and workflows that are incorrectly given the In Progress or ObjectLabelInProgress object label when you did not modify them.

If notifications related to the imports have been deleted, the object label cleanup will still run, but any in progress labels given to an object by a manual modification will be changed to the Root object label, if the manual change happened on the same day as the pre-10.5.0 application upgrade on platform version 3.5.0 or 3.5.0.1, and by the same user who applied the upgrade.

If application upgrade packages have been deleted from the Object Migration tool, the object label cleanup will not be able to ensure that the Root object label is applied appropriately to objects imported by those deleted packages.

Pre-10.4.0 localization changes require republish of business objects

If version 3.5.x or higher is your first version of TRIRIGA Application Platform, please disregard this release note. If you are upgrading from 3.4.x/10.4.x please read this release note. If you upgrade **d** the platform to 3.4.x but did not also upgrade the application to 10.4.x, many business objects must be republished to support localization changes.

You can do one of the two options. Make sure you do either option **BEFORE** the installation of TRIRIGA Application Platform 3.5.0 or higher.

**NEVER** do either option after upgrading to 3.5.0 or higher.

Option 1: To republish all of the business objects, you can follow the instructions given in the Publish\_all\_BOs\_For\_localization\_MSSS.sql or Publish\_all\_BOs\_For\_localization\_ORCL.sql scripts, which are found in the scripts directory of the Application Upgrade disk. You use the ORCL script for DB2.

Option 2: You can choose to manually republish the business objects. The following business objects, listed with business object name first and module name in parentheses, need to be republished:

Classification (Classification)

Cost Code Container (triCostCode)

Data Utilities (Data Utilities)

Document Container (Document)

Geography (Geography)

Group (Group)

Group Member (Group)

Holidays (System)

Location (Location)

Organization (Organization)

Permission Line Item (triPeople)

Polylining Standard (Polylining Standard)

Project Group Container (Group)

ROOT (Document)

triAnalyticEvent (triAnalyticEvent)

triAnalyticItem (triAnalyticItem)

triAnalyticProcess (triAnalyticProcess)

triAnalyticRule (triAnalyticRule)

triApplicationSettings (triSetup)

triApproval (triRouting)

triApprovalRule (triSetup)

triAssetEvent (triAnalyticEvent)

triAssetLink (triAsset)

triBidResponse (triProposal)

triBuildingSystem (triBuildingSystem)

triBuildingSystemLink (triBuildingSystem)

triCatalog (triCatalog)

triCatalogLink (triCatalog)

 $triCiApplicationDefinition\ (triCiApplicationManager)$ 

triCiAssociatedObject (triCiApplicationManager)

triCiHierarchyNode (triCiHierarchyNode)

triContactRole (triIntermediate)

triContract (triContract)

triContractLink (triContract)

triCostCode (triCostCode)

triCostItemLink (triCostItem)

triCTQAssessment (triIntermediate)

triDataAttributeItemIntermediate (triIntermediate)

triDesignLink (triDesign)

triEnergyRatingErrorLog (triLog)

triEnergyStarValidationItem (triIntermediate)

triExternalMailServer (System)

triGeographyLink (Geography)

triInspectionLink (triInspection)

triInventoryLocation (triInventoryLocation)

triInventoryLocationLink (triInventoryLocation)

triItemLink (triItem)

triKeySecurity (triKeySecurity)

triLeaseAbstract (triContract)

triLeaseAbstractAction (triActionForm)

triLocationEnergySpace (triIntermediate)

triLocationLink (Location)

triNotificationDetails (triRouting)

triOSCREUtil (Data Utilities)

triPeopleLink (triPeople)

triPermitLink (triPermit)

triPlan (triPlanning)

triPlannedSpace (Location)

triPlanning (triPlanning)

triPlanningConflictItem (triPlanningItem)

triPlanningEnvironment (triPlanning)

triPlanningPeriodItem (triPlanningItem)

triPlanningScopeItem (triPlanningItem)

triProductsAndServicesLink (triProductsAndServices)

triProjectCalcItem (triCalculationItem)

triProjectLink (triProject)

triProjectReport (triProgressReport)

triProjectUpdater (triActionForm)

triREContractLocations (triIntermediate)

triRequest (triRequest)

triRequestLink (triRequest)

triReservationGroup (triSetup)

triResource (triIntermediate)

triRetailCompany (triIntermediate)

triReview (triActionForm)

triReviewer (triIntermediate)

triScheduleTask (triTask)

triSpaceForecastItem (triPlanningItem)

triSpaceForecastSurvey (triPlanning)

triSpacePlan (triPlanning)

triSpaceScenario (triPlanning)

triSpecificationLink (triSpecification)

triSurveyQuestionResponse (triIntermediate)

triTaskLink (triTask)

triTaskResourceAllocation (triTaskAllocation)

Working Hours (System)

(Tri-128841, Tri-128369)

Java Development Kit

See information specific to Windows and Linux below.

**Restriction:** GNU OpenJDK is not supported and will not work with IBM TRIRIGA and the IBM TRIRIGA Application Platform installation program. The OpenJDK package should be completely uninstalled from the server.

Windows:

The IBM TRIRIGA installer for Windows runs on an internally bundled JVM (IBM JDK 8). The IBM TRIRIGA installer for Windows also allows you to install this bundled JVM on your local machine to use with the TRIRIGA runtime.

#### Linux:

The Java Development Kit (JDK) must be installed before you run the IBM TRIRIGA Application Platform installer. The JDK must be installed before you run the IBM TRIRIGA application. This can be downloaded at <a href="https://developer.ibm.com/javasdk/downloads/sdk8/">https://developer.ibm.com/javasdk/downloads/sdk8/</a> and is licensed and appropriate for production use on Linux and AIX. Java must be running during an IBM TRIRIGA Application Platform installation. You must set the JAVA\_HOME environment variable to the path of the JDK before you start the IBM TRIRIGA Application Platform installation program.

# IBM TRIRIGA Supported Versions and IBM TRIRIGA Application Platform Compatibility Matrix

The IBM TRIRIGA Supported Versions lists information related to IBM TRIRIGA's supported products and platform and relays information about end-of-life plans for such software. The IBM TRIRIGA Application Platform Compatibility Matrix lists supported operating systems, databases, and related details for and about the IBM TRIRIGA Application Platform and relays information about end-of-life plans for such software. The IBM TRIRIGA Supported Versions and the IBM TRIRIGA Application Platform Compatibility Matrix may change over time. The IBM TRIRIGA Supported Versions and the IBM TRIRIGA Application Platform Compatibility Matrix can be found on IBM Support.

**IMPORTANT NOTICES:** IBM no longer supports IBM Tivoli Directory Integrator. Migrate your TDI assemblies to a supported technology, such as Pentaho. As of version 3.7.0, the IBM TRIRIGA Application Platform no longer ships with or supports TDI assemblies.

As communicated in the IBM TRIRIGA Application Platform 3.7.0 Compatibility Matrix, IBM does not support Oracle WebLogic with IBM TRIRIGA Application Platform version 3.7.0 and later. Please see the Compatibility Matrix for the full listing of compatible products and versions.

# **IBM TRIRIGA Application Object Migration Packages**

TRIRIGA delivers application object migration packages:

• Incremental Package: Each application release is a separate file name TRIRIGA\_<version>. zip. The latest incremental package is for IBM TRIRIGA 11.2.

# IBM TRIRIGA Application Suite 11.2 Important Information, Known Limitations, and Changes

The following important information, known limitations, and changes apply to IBM TRIRIGA Application Suite 11.2 unless otherwise noted.

#### **IBM TRIRIGA 11.2**

This release includes important information, known limitations, and changes to IBM TRIRIGA.

## **Important Information**

The following item is important information concerning IBM TRIRIGA that is newly added for this release. For Important Information related to previous releases, see the <u>Release Notes</u> page on IBM Support.

| Area of Impact         | Description                                                                                                    |
|------------------------|----------------------------------------------------------------------------------------------------|
| Reserve Perceptive App | When you upgrade to TRIRIGA Application 11.2, it will install a new React based Room Reservation perceptive app, which supersedes the Polymer based Room Reservation perceptive app. The Polymer based app will cease to function and its support will be discontinued. If you want continued use and support of the Polymer app, do not upgrade to TRIRIGA Application 11.2 or later versions that will be released subsequently. (Tri-82563)                                                                                                    |
| Reserve Perceptive App | When you create a recurring reservation without adding a room, and then update a single occurrence event with Room A, and again update the series with Room B, the acceptance status will be displayed as follows:  - In the OnCloud environment, for a single instance, both the rooms (Room A and Room B) will be displayed as accepted whereas for the remaining occurrences, only Room B will be displayed as accepted.  - In the Hybrid environment, for a single instance, Room A will be displayed as declined and Room B will be displayed as accepted whereas for the remaining occurrences, only Room B will be displayed as accepted. (Tri-81330) |
| Reserve Perceptive App | With the release of the new Room Reservation app that uses React, support for p/web/roomReservation, which is the Room Reservation app that uses Polymer, will be discontinued.  The following changes are made: - Deleted Application record with ID "triRoomReservation" in Application Designer Deleted Model and View record with ID "triRoomReservation" in Model and View Designer Deleted Web View record with ID "triRoomReservation" in Web View Designer.                                                                                                    |

| Area of Impact         | Description                                                                                                    |
|------------------------|----------------------------------------------------------------------------------------------------|
|                        | Note: This was removed from TRIRIGA Application version 11.2. If you are upgrading to 11.2, the upgrading OM package will not remove the preceding objects. You must make the following manual changes to remove these objects:  - If you are not using the Polymer Room Reservation app, deleting the Application record will delete the associated records (Model & View, Model, and Web View records).  - If you are using the triReservationManager Model for a custom app, but not the View, you must clear the Model Name field in the Model and View Record before deleting the Application record. (Tri-80997)                                                                                                    |
| Reserve Perceptive App | The name of an existing Time Zone classification record has been changed to "(GMT +5:30) Bombay, Kolkata, Madras, New Delhi, Colombo [Asia/Kolkata]" to maintain the international Time Zone formats correctly. Note: If you are upgrading to TRIRIGA Application 4.2, a patch helper workflow is created to fix this issue in your environments. (Tri-83229)                                                                                                    |
| Reserve Perceptive App | It does not matter if Free/Cancelled is displayed on the Outlook calendar. If you reserve the room by using the Room Reservation App and then delete the reservation, you can manually remove the "Free" status that is displayed on the Outlook calendar. This is the equivalent to a "cancelled" event staying on the Outlook calendar until the user removes it manually. (Tri 83055)                                                                                                    |
| Reserve Perceptive App | When you update the catering order for a series of reservations, it overrides catering orders of the exception occurrences of the series. If you want to add or modify catering orders for any of the occurrences, you must update the catering items of that particular occurrence. (Tri-83336)                                                                                                    |
| Reserve Perceptive App | In the Reservation Perceptive app, creating a recurring meeting (Daily/Weekly/Monthly/Yearly) and setting recurrence to End After N occurrence, and then modifying the Date/Time of this event series from the Outlook Web App results in the series to be repeated indefinitely.  This is due to Microsoft Outlook defect 32114833. If you create a recurring meeting (Daily/Weekly/Monthly/Yearly) from Outlook Native Client with recurrence set to End After, for example. 3 occurrences, and then you modify the Date/Time of this event series from Outlook Web App, it results in the series repeated indefinitely in Outlook with no end date (even though the event was created for only 3 occurrences originally).  To avoid this issue, when editing the Time/Date of an event series (created in Reservation perceptive app) from Outlook Web App, ensure that you also modify the recurrence from the Outlook Web App to match your Reservation perceptive app recurrence rule. Because the Outlook Web App does not have the option "End After" that Reservation perceptive app has, use the "End Date" option instead to replicate the original recurrence rule. (Tri-82951) |

| Area of Impact                       | Description                                                                                                    |
|--------------------------------------|----------------------------------------------------------------------------------------------------|
| Reserve Perceptive App               | When you create a series of reservations without resolving exceptions for unavailable occurrences, the declined tag for those unresolved exception occurrences will not be displayed. However, the declined tag will be displayed after you refresh the page. (Tri-81733)                                                                |
| Reserve Perceptive App               | When you update multiple room reservations by removing one or more rooms, the removed rooms will be displayed as crossed out. However, the removed rooms will not be displayed after you refresh the page. (Tri-82113)                                                                                                    |
| Workplace Services<br>Perceptive App | In the new Reserve Perceptive App, you can release a room before checking in. However, this enhancement is not available in the Workplace Services Perceptive App (WPS) portal. Clicking on the reservation in the WPS portal will open the reservation in the new Reserve Perceptive App where you can access this feature. (Tri-78878) |

#### **Known Limitations**

The following items are known limitations concerning IBM TRIRIGA that are newly added for this release. For Known Limitations related to previous releases, see the <u>Release Notes</u> page on IBM Support.

| Area of Impact                                         | Description                                                                                                    |
|--------------------------------------------------------|----------------------------------------------------------------------------------------------------|
| People                                                 | While using the profile to manage user points, you do not get feedback when you run out of points. (Tri-74304)                                                                                                    |
| Reserve Room Search<br>Add-in for Microsoft<br>Outlook | The new Microsoft Outlook desktop client version does not show TRIRIGA Room Reservation Outlook add-in when in read-only mode. Users must edit the event to see the add-in. (Tri-79689)                                                                                                    |
| Reserve                                                | "Requested By" and "Requested For" users are unable to cancel Private Reservations in the Foundation Room Reservation application. (Tri-82117)                                                                                                    |
| Reserve Room Search<br>Add-in for Microsoft<br>Outlook | Strict security settings in Google Chrome and Microsoft Edge browsers might prevent integration from working properly. In a future version of the product, configuration parameters will be added to TAS to enable the functionality. (Tri-81242)                                                                                                    |
| Reserve Perceptive<br>App                              | For all-day events (single/recurrence) created by using the Foundation app, no error notification is displayed after you click "Sync with Exchange" in the Reserve Perceptive App. However, the room calendar shows as Tentative for all-day reservations. It is recommended to avoid all-day reservation. Instead, use actual date and time values to create reservations. (Tri-81257) |
| Reserve Perceptive<br>App                              | While creating a room reservation, if the reservation time intersects two dates, then the "View available time" button is disabled while choosing date and time. (Tri-79588).                                                                                                    |

| Area of Impact            | Description                                                                                                    |
|---------------------------|----------------------------------------------------------------------------------------------------|
| Reserve Perceptive App    | When a TRIRIGA reservation is created in any way that does not involve the Room Reservation Perceptive app or the Room Search add-in for Microsoft Outlook, TRIRIGA sends an email notification to the reservation owner with an attached .ics calendar event invitation that represents the reservation in TRIRIGA. This invitation initially shows as "Tentative" in the user's Outlook Calendar until the user chooses to "Accept" or "Decline" the invitation.  From the Perceptive app, the user can see the reservation from TRIRIGA and has the option to sync this reservation with Microsoft Exchange by selecting "Sync with Exchange", which displays a similar entry in the user's Outlook Calendar for that reservation.  At this point, the reservation owner sees two different Outlook Calendar entries for the same event: (1) one "Tentative" entry from the .ics invitation that the owner did not create in Exchange, and (2) one "Busy" entry that the owner created in Exchange from the Perceptive app. The reservation owner should "Decline" the .ics invitation. This does not affect the other entry. (Tri-82997) |
| Reserve Perceptive<br>App | If you add catering items from separate menus, Purchase Orders will be generated by the system for each menu's vendor. The app only displays the ID of the first Purchase Order generated. This will be fixed in a future release. However, you can view the Purchase Orders generated by using the Foundation Reserve app. (Tri-83558)                                                                                                    |
| Reserve Perceptive<br>App | On the reservation details page, the room status indicator such as 'Approval pending' might be missing to reflect the status of the room. (Tri-82189)                                                                                                    |
| Reserve Perceptive<br>App | Creating a reservation that ends at midnight (12 am) does not display the room you reserved on the details or edit page. However, the room is reserved, and the time is blocked, but cannot be edited. (Tri-79586)                                                                                                    |
| Reserve Perceptive<br>App | You cannot open the catering order on the Review page. To view the catering order details, click Edit and view the details on the Edit page. Alternatively, you can complete the reservation creation, open the reservation from agenda, and view the catering details on the Event details page of the reservation. (Tri-82514)                                                                                                    |
| Reserve Perceptive<br>App | In the Reserve Perceptive app, due to a third-party limitation, the tooltip of the List icon may overlap and obscure that of the Floor Plan icon. (Tri-69433)                                                                                                    |
| Reserve Perceptive<br>App | When you add catering items with a different currency to the catering order, the order total will directly add up the costs of the items. It will not convert the different currency to the default currency. It is recommended to add catering items with the default currency. (Tri-82489)                                                                                                    |
| Reserve Perceptive<br>App | If you add TRIRIGA rooms to an event in Outlook, the agenda or event details page of the Reserve Perceptive app might not immediately display the rooms due to processing workflows. As a workaround, use the Refresh icon on the Agenda page to display the rooms. (Tri-81033)                                                                                                    |

| Area of Impact              | Description                                                                                                    |
|-----------------------------|----------------------------------------------------------------------------------------------------|
| Reserve Perceptive<br>App   | When a reservation has booked a room where check-in is required and auto-cancellation is enabled and then the user replaces it with a room where check-in is not required and auto-cancellation is not enabled, it will still show an expiration countdown. This is a longstanding issue that is also found in the Foundation app. (Tri-75831) |
| Reserve Perceptive<br>App   | When a reservation where check-in is required and auto-cancellation is enabled has an end time 12 am or later, checking for one day will not update the other day(s), but you are checked into the reservation. Use the Refresh icon on the Agenda page to update the view. (Tri-79590)                                                        |
| Work Task Perceptive<br>App | After downloading a document attached to an asset from a work task in the perceptive Work Task Management app, if the user returns to the Home page by clicking the Home button and opens the work task again, the page freezes. The workaround is to use the Back button of the browser instead of the Home button in the app. (Tri-75101)    |

# IBM TRIRIGA 11.2 Changes

The following changes to IBM TRIRIGA are in this release:

| Area of Change | Description                                                                                                    |
|----------------|----------------------------------------------------------------------------------------------------|
| Help Link      | Updated the support URL for TRIRIGA Application help. You can now click the Help icon (?) to access the TRIRIGA Information and Support Resources page. (Tri-82146)                                                                                                    |
| Notifications  | When a reservation created through the Foundation app, the Perceptive app, or Microsoft Outlook is auto-cancelled, the room will now be released and available to use. (Tri-82627)                                                                                                    |
| Notifications  | Earlier, the Object Migration package created and associated duplicate Notification Form records to some of the Reserve Notification Content records because of the publish name on the Notification Form Object. The issue has now been resolved by changing the publish name on the Notification Form Object. The existing duplicate Notification Form records will be cleaned up through the patch helper workflow. (Tri-82282) |
| Reserve        | The system will now be able to Cancel and Update the Reservation Occurrence by importing .ics into Outlook for the Reservation Record created/updated/cancelled via the foundation TRIRIGA Reservation app. (Tri-72103-IJ29842)                                                                                                    |
| Reserve        | For a room reservation, if you initially reserve a room with "check-in required" enabled and then on modification, add a new room without it, the "Check in" button will not be displayed. (Tri-81634)                                                                                                    |

| Area of Change                                         | Description                                                                                                    |
|--------------------------------------------------------|----------------------------------------------------------------------------------------------------|
| Reserve                                                | The reservation no longer stores the credit card and associated details. The "Credit Card" checkbox and related fields are removed from the Reservation Confirmation form that appears on submitting the reservation. (Tri-82311)                                                                                                    |
| Reserve                                                | Removed reservation cost summary for attendees. Attendees will not be able to see cost summaries. (Tri-81890)                                                                                                    |
| Reserve                                                | For a new reservation record, if the Reserve communication with the Exchange server fails, it results into a failed reservation. The application marks this reservation for a "Retry" and the system tries to recreate the reservation again. The retry is based on the "Exchange Retry Duration" that is set in Application Settings record > Reservation settings. By the scheduled date and time, if the reservation and the Exchange get the correct settings that are required, the reservation is created successfully. In a failed attempt, the system marks the reservation for a "Retry" again. Such multiple Retry events when triggered infinitely in the system make the system inefficient and slow without you being aware about the issue. |
|                                                        | To address the issue, a new number field "Retry Attempts" is added to the Reservation Settings tab. You can use the Retry Attempts field to set a maximum limit to the number of retries for a reservation. If the total number of retries for a specific reservation reaches the maximum limit of retries set in the system, you receive a notification that describes what is wrong with the reservation and informs that no more retries are scheduled for this reservation. By default, the value of the Retry Attempts field is set to 3. To update the field value, go to Application Settings > Reservation Settings tab. (Tri-80592-IJ39748)                                                                                                    |
| Reserve Room<br>Search Add-in for<br>Microsoft Outlook | In the Reserve Room Search Add-in for Outlook, the company entry value now reads IBM TRIRIGA and Description value is updated to "The IBM TRIRIGA Room Search add-in for Microsoft Outlook provides visual floor plans and other search tools to quickly and easily identify the room you need for meetings." (Tri-83080)                                                                                                    |
| Service Request<br>Perceptive App                      | Service Request IDs are now visible when accessed from iPhone. (Tri-80679-IJ39363)                                                                                                    |
| Service Request<br>Perceptive App                      | If you create a service request record, the warnings on the server log related to the workflow associate task are resolved. (Tri-82026-IJ40763)                                                                                                    |
| Space Assessment<br>Perceptive App                     | Retired floors are now not visible in the Space Management Perceptive application. (Tri-64715-IJ24521)                                                                                                    |
| Work Planner<br>Perceptive App                         | All the tiers of the location path will be shown in the work task. (Tri-81531-IJ40203)                                                                                                    |
| Workplace Services<br>Perceptive App                   | The Workplace Services Perceptive App portal is now updated to create and edit reservations by using the new Room Reservation app (React). (Tri-65092)                                                                                                    |

| Area of Change | Description                                                                                                    |
|----------------|----------------------------------------------------------------------------------------------------|
| Workflow       | The Date Time values in the subject and body of an email notification that is received from TRIRIGA are now displaying correctly. (Tri-82231) |

#### **IBM TRIRIGA 11.2 Patch Helper Workflows**

Patch helper workflows correct the record data in your IBM TRIRIGA application. A patch helper workflow can revise and update, bring new data records for a release, and recalculate records. The patch helper makes necessary changes to your IBM TRIRIGA database. You apply the patch helper workflows for a release after you install or upgrade to that release. Wait for one patch helper workflow to complete before you begin the next. Some patch helper workflows can take a long time to complete.

**Note:** Many of the patch helpers included in this release have already been included in earlier fix packs, as shown in the patch helper name. When you run the main 11.2 patch helper workflow, it determines which of the other patch helper workflows have already been applied and does not re-run any that are already applied to your system.

The following patch helper workflows are in this release:

| Name                                                                                                    | Description                                                                                                    |
|----------------------------------------------------------------------------------------------------|----------------------------------------------------------------------------------------------------|
| triPatchHelper - Synchronous - 11.2 -<br>Main Patch Helper                                                        | The 11.2 patch helper workflows will be triggered automatically after the 11.2 OM package is finished importing.                                                             |
| triPatchHelper - triCalculate - 11.2 -<br>Application Data - App Version                                          | This patch helper updates the application version record with<br>the upgraded date if an application version exists, otherwise, it<br>creates an application version record. |
| triPatchHelper - triCalculate - 11.2 -<br>Application Settings Defaults                                           | Sets default values in the Application Settings record.                                                                                                    |
| triPatchHelper - triCalculate - 11.2 -<br>Delete Duplicate Notification Form from<br>Reserve Notification Content | Patch helper will delete duplicate Notification Forms associated to Reserve Notification Content records.                                                                    |
| triPatchHelper - triCalculate - 11.2 - Time<br>Zones - Update Abbreviation                                        | Patch helper will update invalid time zone abbreviation.                                                                                                    |
| triPatchHelper - triCalculate - 11.2 -<br>Update Support Site URL                                                 | Patch helper updates support URL in application settings record.                                                                                                    |
| triPatchHelper - triCalculate - 11.2 -<br>Update Time Zone (GMT +5.30) Kolkata                                    | Patch helper update city name change for time zone (GMT +5.30) Kolkata.                                                                                                    |

## **IBM TRIRIGA Application Platform 4.2**

This release includes important information, known limitations, changes, and property file changes to the IBM TRIRIGA Application Platform.

## **Important Information**

The following items are important information concerning the IBM TRIRIGA Application Platform that is newly added for this release. For Important Information related to previous releases, see the Release Notes page on IBM Support.

| Area of Impact            | Description                                                                                                    |
|---------------------------|----------------------------------------------------------------------------------------------------|
| Reserve Perceptive<br>App | For an all-day event (single/recurrence) created from Microsoft Outlook, the room calendar shows as free. However, all-day events from Outlook are reaching TRIRIGA successfully. It is recommended to avoid creating all-day reservations. Instead use actual date and time values to create reservations. (Tri-83151) |

#### **Known Limitations**

The following items are known limitations concerning the IBM TRIRIGA Application Platform and are newly added for this release. For Known Limitations related to previous releases, see the <u>Release Notes</u> page on IBM Support.

| Area of Impact | Description                                                                                                    |
|----------------|----------------------------------------------------------------------------------------------------|
| Installation   | For performance optimization of DB2 on WebSphere Liberty, jdbcCollection="NULLIDR1" must be added to properties.db2.jcc in server.xml. (Tri-80596)                                                                                                    |
| Login          | There is a Chrome and Edge browser limitation where user auto-filled user names and passwords are not automatically enabling the continue button on the login screen. (Tri-72065)                                                                          |
| Login Page     | For the Safari browser, the login page responsive design might distort while decreasing or increasing the window size and screen sizes 865 and above. (Tri-75537)                                                                                          |
| Navigation     | The hamburger icon in the menu header displays when company level is disabled.  The hamburger icon is not needed in this scenario. (Tri-70419)                                                                                                    |
| Navigation     | The side navigation menu option visible only on the sitemap page is not being honored at runtime. (Tri-76285)                                                                                                    |
| Navigation     | If no action is performed after logging into TRIRIGA and the session expires while on the home page, after logging back in via the login dialog displayed, when the user refreshes the home page, the TRIRIGA user session might be destroyed. (Tri-74036) |
| Navigation     | Navigating to the login page in the same browser session where other windows are open while still accessing TRIRIGA, might result in the TRIRIGA user session being destroyed for those open windows. (Tri-73831)                                          |

| Area of Impact | Description                                                                                                    |
|----------------|----------------------------------------------------------------------------------------------------|
| Navigation     | On the Safari browser for RTL users, the far left button on the multi-session logout dialog might appear truncated. (Tri-76034)                                                                                                    |
| Navigation     | For the Safari browser, the latest TRIRIGA favicon does not appear in the browser title of the page/tab for the new window after clicking Open in New Window link. (Tri-77135)                                                                                                    |
| Navigation     | For best results with user profile images and enhanced navigation, the images should have a square aspect ratio and be sized to 96 x 96 pixels. Other sizes are supported, but the recommended size will provide the best results. (Tri-70209)                                                                                                    |
| Navigation     | The Select Project link might still appear for users after the project license is removed. (Tri-72300)                                                                                                    |
| Navigation     | Clicking the home link after its session is terminated due to a multi-session logout from another device, might result in a 'loading please wait' message and a spinner, instead of a session expired message. (Tri-74439)                                                                                                    |
| Navigation     | When you click the page title after clicking a portal section link, the breadcrumb might go back to home instead of the correct navigation path in some scenarios. (Tri-76222)                                                                                                    |
| Navigation     | The tooltip for the hamburger icon in the menu header is not translated. (Tri-69877)                                                                                                    |
| Navigation     | After logging in via the session timeout login prompt, other browser windows, and/or tabs still open, you might encounter a session timeout page if the next user action after the login is on one of those pages. Most TRIRIGA pages will not encounter this issue. Following is a list of product areas where the session timeout might occur in the above scenario on some but not all of their respective pages. There might be other areas that are not listed here.  Admin Console Alternate Form builder Budget Currency Business Object properties and State Transition pages Document Management Flat Hierarchy Hierarchy Tree Label Manager Object Label Manager Performance Manager Reserve Scorecard Security Groups Style Manager Workflow Mapping |
|                | (Tri-75057)                                                                                                    |

| Area of Impact | Description                                                                                                    |
|----------------|----------------------------------------------------------------------------------------------------|
| Navigation     | For the Safari browser, the latest favicon is not displaying in the browser page/tab title. (Tri-75590)                                                                                                    |
| Portals        | Due to a third-party limitation with Availability Tree Grid views, the page number on the pagination tool bar may not be accurately detailed when scrolling to previous results on the grid by using the pagination scroll bar. (Tri-82467)                                                                                   |
| Portals        | After entering a page value in the availability tree grid paginator, the paginator buttons might at times appear grayed out (unavailable) even though they are still functional. This is a third-party limitation with the availability tree grid. (Tri-83809)                                                                |
| Portals        | On the availability tree grid, the pagination count might not be accurately displayed if you use the tree grid vertical scrollbar to scroll through the availability results. This is a third-party limitation. (Tri- 82797)                                                                                                  |
| Portals        | Based on IBM design guidelines, query headers will always display in portal sections. It is a known limitation that the show query option in portal builder has no effect on the portal section. This option will be removed in a future release. (Tri-82988)                                                                 |
| Record Runtime | For queries run in the enhanced query rendering grid, if you open a column context menu and click the candy box (nine-dots) menu icon to hide or show columns and then filter for a column name and click the corresponding checkbox, the context menu will close and the hide/show action will not be performed. (Tri-83161) |
| Reporting      | For users with a Date and Time format that includes a ZZZ timezone token, Data and Time query filters might not display accurate results in certain scenarios if the timezone part is entered into the filter value. (Tri-77134)                                                                                              |
| Reporting      | Text fields with Type field set to DateTime or Date type incorrectly show data in milliseconds on the editable query results page. (Tri-54627-IJ08888)                                                                                                    |
| Reporting      | The wrap text feature on reports displayed via the enhanced query grid will visually make grid row hights slightly smaller if the row height has been set to 64px. (Tri-74584)                                                                                                    |
| Reporting      | In Safari, for the enhanced render query grid, the blue focus is displayed by default on the first element in the row size drop-down menu when the menu is selected. (Tri-74334)                                                                                                    |
| Reporting      | The ellipses of the overflow menu for manager queries might appear truncated when a record is open in the inline view from that manager query. (Tri-74402)                                                                                                    |
| Reporting      | On reports rendered through an enhanced grid, a horizontal scroll appears at the bottom of pinned columns even though visually a horizontal scroll is not necessary. (Tri-71983)                                                                                                    |

| Area of Impact            | Description                                                                                                    |
|---------------------------|----------------------------------------------------------------------------------------------------|
| Reporting                 | For the Safari browser, entering values in the more filter feature on reports run through the enhanced query grid might have a false positive of returning no results. (Tri-77022)                                                         |
| Reporting                 | For queries displayed in portal sections, the Apply and Clear filter links might display in scenarios where there are no filters. (Tri-75024)                                                                                              |
| Reporting                 | When filtering a Date and Time field on a TRIRIGA query, users might get unexpected results if their user profile date-time format is: MMMMM dd, yyyy hh:mm a zzz, and they leave off the timezone part in their filter value. (Tri-74890) |
| Security                  | After a TRIRIGA user session timeout, SSO users who click the Renew session button might see an SSO authentication popup window automatically open and close immediately before the session renews. (Tri-73614)                            |
| Reserve Perceptive<br>App | Calculations pertaining to duration fields with "Month" or "Year" values are returning incorrect values. (Tri-83264)                                                                                                    |

# **IBM TRIRIGA Application Platform 4.2 Changes**

The following changes to the IBM TRIRIGA Application Platform are in this release:

| Area of Change        | Description                                                                                                    |
|-----------------------|----------------------------------------------------------------------------------------------------|
| Administrator Console | TreeGrid verbose debug for both Availability and Gantt sections is now working. (Tri-81502)                                                                                             |
| Administrator Console | Tivoli Directory Integrator is no longer supported by TRIRIGA. (TRI-79216)                                                                                                    |
| Administrator Console | When 'Disable User Session Timeout' is enabled in the Administrator Console or on the System tab, the legacy session timeout will work and no exception will be thrown. (Tri-82759)     |
| Administrator Console | Active Users API is fetching the data properly and no longer generating a 500 Internal Server Error. (Tri-82285)                                                                        |
| Administrator Console | In TAS, jdbcCollection="NULLIDR1" has been added to the server.xml properties.db2.jcc property in DB2/DB2WH environments for performance optimization. (Tri-80333)                      |
| Currency              | WebSphere Liberty has been upgraded to version 22.0.0.2. (Tri-82228)                                                                                                    |
| Currency              | When the currency of a form is same as its base currency, if you update the currency field and click Save, the corresponding base field value is updated correctly. (Tri-79839-IJ39149) |

| Area of Change         | Description                                                                                                    |
|------------------------|----------------------------------------------------------------------------------------------------|
| Document<br>Management | The action buttons at the bottom of the Document page will now work. This includes the Check Out button and the Check In button. (Tri-80017-IJ40102)                                                                                                    |
| Form Builder           | To restore the expected behavior, the change made to fix APAR IJ34288/Tri-74356 has now been reverted. A section with a hidden section header will collapse or expand when the preceding section on the tab is collapsed or expanded. (Tri-82036)                                                                           |
| Gantt                  | Gantt section allows a dependency to be added graphically if one of the ends is a milestone. (Tri-61049)                                                                                                    |
| Licensing              | TRIRIGA Administration Console License pages for TAS have been updated to properly handle an entitlement file with perpetual licenses. An exception will no longer be thrown from either the "Licenses" or "Licenses for Application Suite" pages if the TRIRIGA entitlement file indicates perpetual products.             |
| Navigation             | You can now scroll down the tabs overflow menu on a form to see all the menu items. (Tri-78055-IJ36541)                                                                                                    |
| Portals<br>Navigation  | Resolved an issue where side navigation clicks incorrectly navigated away from pages containing unsaved changes when users clicked the Cancel button in the unsaved data warning message pop-up window. This was a regression that was found in Platform 4.1.0. (Tri-81978)                                                 |
| Portals<br>Navigation  | Resolved an issue where the side navigation menu items become non-functional and users are not able to navigate away from the Create Capital Project page. (Tri-82028)                                                                                                    |
| Query & Reporting      | When you attach an Excel template to a report and export it, users will now be able to download it with .xlsx extension. (Tri-79018-IJ38912)                                                                                                    |
| Record Runtime         | The Onchange workflow is now trigger only once while using the Tab key to select an option from the dropdown list when the option count is 1. (Tri-77673-IJ37125)                                                                                                    |
| Record Runtime         | The "Confirm Changes" pop-up dialog will not be displayed now if you close a record without making any changes in an editable query section inside a multitab section. (IJ34798-TRI-73805)                                                                                                    |
| Record Runtime         | TRIRIGA will no longer accept date or datetime values with year greater than 9999. (Tri-81297-IJ40268)                                                                                                    |
| Record Runtime         | The count generated from a navigation item dynamic label will no longer be influenced by the geography or organization security. For example, if the Approver's geography or organization is different from that of the Submitter's, the count of Action Items for the Approver will be shown correctly. (Tri-7245-IJ35852) |

| Area of Change | Description                                                                                                    |
|----------------|----------------------------------------------------------------------------------------------------|
| Reporting      | BIRT reports with hyperlinks (drill-down) and parameters will now work properly after uploading them to TRIRIGA. (Tri-70733-IJ30418)                                                                                                    |
| Reporting      | Resolved an issue where after a restart, if the first logged-in user was a non-<br>English language user, the filter placeholder values were displayed only in the<br>user's language. It will now display properly for English and non-English users.<br>(Tri-79757-IJ40104)                                                                                                    |
| Reporting      | The data is now displayed when you run a chart report and click one of the bars of a bar graph. (Tri-76571-IJ37121)                                                                                                    |
| Reporting      | The SmartObjectSelector field can now be selected even when there is one selector (radio button) and multiple paths without any error. (Tri-76200-IJ36045)                                                                                                    |
| Reporting      | Summary report groups will now collapse when the report runs. (Tri-82403)                                                                                                    |
| Reserve        | The fullcalendar library has been upgraded. [Tri-43294]                                                                                                    |
| Reserve        | Recurring meetings that are booked for once in x days are no longer displayed as daily events in TRIRIGA. (Tri-74271-IJ34803)                                                                                                    |
| Reserve        | An All-Day event reserved in Outlook is now properly reserved as one day in the Location's Calendar in TRIRIGA. Try with the following limitations:  1. When the time zones for the TRIRIGA login profile, TRIRIGA Server, and Outlook Client are the same, the issue is fixed with the code change.  2. If the time zones for the TRIRIGA login profile, TRIRIGA Server, and Outlook Client are different, then in TRIRIGA, My Calendar will occupy two days in 24-hour format when we create events from Outlook Client. This behavior is the same as for the foundation TRIRIGA Reservation App. (Tri-69925-IJ29727) |
| Reserve        | Microsoft Exchange subscription processing has been updated to conform to Microsoft's current calling convention. (Tri-83397)                                                                                                    |
| Reserve        | On the Reservation Setting page of the Application Settings form, the Test Now button now uses the Exchange User Name instead of the Default Reserve User email for the test mailbox. (Tri-82789)                                                                                                    |
| Security       | Debug logging for CMIS will not display passwords in the log file.<br>(Tri-78724-IJ38591)                                                                                                    |
| Security       | After reparenting an organization or geography used by a record (for example, a Space record), activating, revising, or saving the (Space) record without making any changes to the geography or organization resulted in unnecessary hierarchy_journal entries. It also resulted in the updates to the security profile cache, which impacted the performance of the environments with large hierarchy trees. This issue has now been resolved. (Tri-81758)                                                                                                    |

| Area of Change   | Description                                                                                                    |
|------------------|----------------------------------------------------------------------------------------------------|
| Security         | Prototype.js has been upgraded. (Tri-81385)                                                                                                    |
| Style Manager    | A new option "Form Wizard Section Action Link Font Size" introduced under Tools > Style Manager > Form Styles enables you to change the font size of action links in the Form section. (Tri-73428-IJ32711) |
| Reserve          | Recurring All-day events from Outlook are now reaching TRIRIGA successfully. (Tri-83148)                                                                                                    |
| Workflow Builder | In the Workflow Builder, the task arrows are now displayed properly. (Tri-80366-IJ39639)                                                                                                    |
| Workflow Builder | Resolved an issue where occasionally the expected tree structure in a workflow modify metadata task named 'Reset Meta-data' was not displayed after clicking the binocular icon. (Tri-79673-IJ39071)       |
| Workflow Runtime | Action items are generated even if the 'workflow instance save threshold' is exceeded or 'workflow instances' is set to Never Save. (Tri-72189-IJ322590)                                                   |
| Workflow Runtime | Resolved an issue where the Data Type Mismatch was found while updating the WF-EVENT-FUTURE table index on Oracle. (Tri-67417-IJ27298)                                                                     |

#### IBM TRIRIGA Application Platform 4.2 Properties Files

The TRIRIGAWEB.properties file did not change in this release. For more information, go to IBM TRIRIGA Application Platform 4.2 documentation and select *Installing IBM TRIRIGA Application Platform>Configuring the platform>Properties files*.

### IBM TRIRIGA CAD Integrator/Publisher 13.2

This release includes important information, known limitations, and changes to IBM TRIRIGA CAD Integrator/Publisher.

#### **Important Information**

No additional important information concerning IBM TRIRIGA CAD Integrator/Publisher is added for this release. For important information related to previous releases, see the <u>Release Notes</u> page on IBM Support.

#### **Known Limitations**

No new known limitation concerning IBM TRIRIGA CAD Integrator/Publisher is found in this release. For known limitations related to previous releases, see the <u>Release Notes</u> page on IBM Support.

#### IBM TRIRIGA CAD Integrator/Publisher 13.2 Changes

The following changes concerning IBM TRIRIGA CAD Integrator/Publisher is added for this release.

| Area of Change | Description                                                                                                    |
|----------------|----------------------------------------------------------------------------------------------------|
| CAD Integrator | Resolved an issue with CAD Integrator where AutoCAD crashed when the ESC key was pressed in Batch Associate. (Tri-75230-IJ37385)                                                                                                    |
| CAD Integrator | Resolved an issue with reduce filtering and security permissions in CAD Integrator. (Tri-77475-IJ36002)                                                                                                    |
| CAD Integrator | When viewing a floor plan on the Graphic section tab, users can use the option to export the graphic report as a .pdf file. It is noticed that when you open the .pdf file in the Google Chrome browser, the hatch patterns in the drawing do not render correctly. If you use Mozilla Firefox to open the .pdf file, no rendering issues are seen. If you see rendering issues viewing .pdf files for graphic reports, consider viewing them in a native PDF application or by using the Mozilla Firefox browser. (Tri-77158-IJ36322) |
| CAD Integrator | Resolved an issue where child record actions performed by a non-English user in CAD Integrator resulted in an error. (Tri-80198-IJ39744)                                                                                                    |
| CAD Integrator | Batch Edit now honors the Security groups of logged-in users. CAD Integrator Batch Edit now respects form tab and section access restrictions per user. (Tri-77476-IJ36005)                                                                                                    |

#### IBM TRIRIGA CAD Integrator/Publisher 13.2 Properties Files

The ci.properties file did not change in this release.

#### **IBM TRIRIGA Connector for BIM 4.2**

This release includes a change to IBM TRIRIGA Connector for BIM.

Note that only one version of the TRIRIGA Connector for BIM can be installed on one workstation, even if you are using more than one version of Revit. The BIM Connector installer can perform a new install, or it will override any previous version of the BIM Connector that had previously been installed. When the BIM Connector installer runs, it detects the versions of Revit that are installed on the workstation. If you have ever installed BIM Connector as an add-in to that version of Revit, it will be overridden by the new install.

#### **Important Information**

No new important information concerning IBM TRIRIGA Connector for BIM is found in this release. For important information related to previous releases, see the <u>Release Notes</u> page on IBM Support.

#### **Known Limitations**

No new known limitations concerning IBM TRIRIGA Connector for BIM are found in this release. For known limitations related to previous releases, see the <u>Release Notes</u> page on IBM Support.

# **IBM TRIRIGA Connector for BIM 4.2 Changes**

The following change to IBM TRIRIGA Connector for BIM is in this release:

| Area of Impact    | Description                                                    |
|-------------------|----------------------------------------------------------------|
| Connector for BIM | The Publish Floorplan progress bar is now correct. (Tri-82354) |

## **Related Documentation**

You will find the documentation for this release in IBM Documentation. Documentation for the IBM TRIRIGA Application Suite is at <a href="https://www.ibm.com/docs/en/tas">https://www.ibm.com/docs/en/tas</a>. The IBM TRIRIGA documentation is located at <a href="https://www.ibm.com/docs/en/tririga">https://www.ibm.com/docs/en/tririga</a> and IBM TRIRIGA Application Platform documentation is located at <a href="https://www.ibm.com/docs/en/tap">https://www.ibm.com/docs/en/tap</a>. The documentation is available online in topics or as downloadable PDF files.

Additional documentation, previously available in the IBM TRIRIGA wiki, is available in the IBM TRIRIGA Application Platform 3.8 Knowledge Center under "Additional documentation" in the table of contents. For more information, see the <u>IBM TRIRIGA Release Information</u> page on IBM Support.

# Support

IBM Support provides assistance with product defects, answering FAQs, and performing rediscovery. View the IBM Support site at <a href="https://www.ibm.com/support">www.ibm.com/support</a>.

# **Notices**

This information was developed for products and services offered in the U.S.A.

IBM may not offer the products, services, or features discussed in this document in other countries. Consult your local IBM representative for information on the products and services currently available in your area. Any reference to an IBM product, program, or service is not intended to state or imply that only that IBM product, program, or service may be used. Any functionally equivalent product, program, or service that does not infringe any IBM intellectual property right may be used instead. However, it is the user's responsibility to evaluate and verify the operation of any non-IBM product, program, or service.

IBM may have patents or pending patent applications covering subject matter described in this document. The furnishing of this document does not grant you any license to these patents. You can send license inquiries, in writing, to:

IBM Director of Licensing IBM Corporation North Castle Drive Armonk, NY 10504-1785 U.S.A.

For license inquiries regarding double-byte character set (DBCS) information, contact the IBM Intellectual Property Department in your country or send inquiries, in writing, to:

**Intellectual Property Licensing** 

Legal and Intellectual Property Law

IBM Japan, Ltd.

19-21, Nihonbashi-Hakozakicho, Chuo-ku

Tokyo 103-8510, Japan

The following paragraph does not apply to the United Kingdom or any other country where such provisions are inconsistent with local law:

INTERNATIONAL BUSINESS MACHINES CORPORATION PROVIDES THIS PUBLICATION "AS IS" WITHOUT WARRANTY OF ANY KIND, EITHER EXPRESS OR IMPLIED, INCLUDING, BUT NOT LIMITED TO, THE IMPLIED WARRANTIES OF NON-INFRINGEMENT, MERCHANTABILITY OR FITNESS FOR A PARTICULAR PURPOSE. Some states do not allow disclaimer of express or implied warranties in certain transactions, therefore, this statement may not apply to you.

This information could include technical inaccuracies or typographical errors. Changes are periodically made to the information herein; these changes will be incorporated in new editions of the publication. IBM may make improvements and/or changes in the product(s) and/or the program(s) described in this publication at any time without notice.

Any references in this information to non-IBM Web sites are provided for convenience only and do not in any manner serve as an endorsement of those Web sites. The materials at those Web sites are not part of the materials for this IBM product and use of those Web sites is at your own risk.

IBM may use or distribute any of the information you supply in any way it believes appropriate without incurring any obligation to you.

Licensees of this program who wish to have information about it for the purpose of enabling: (i) the exchange of information between independently created programs and other programs (including this one) and (ii) the mutual use of the information which has been exchanged, should contact:

IBM Corporation 2Z4A/101 11400 Burnet Road Austin, TX 78758 U.S.A.

Such information may be available, subject to appropriate terms and conditions, including in some cases, payment of a fee.

The licensed program described in this document and all licensed material available for it are provided by IBM under terms of the IBM Customer Agreement, IBM International Program License Agreement or any equivalent agreement between us.

Information concerning non-IBM products was obtained from the suppliers of those products, their published announcements or other publicly available sources. IBM has not tested those products and cannot confirm the accuracy of performance, compatibility or any other claims related to non-IBM products. Questions on the capabilities of non-IBM products should be addressed to the suppliers of those products.

All statements regarding IBM's future direction or intent are subject to change or withdrawal without notice, and represent goals and objectives only.

This information contains examples of data and reports used in daily business operations. To illustrate them as completely as possible, the examples include the names of individuals, companies, brands, and products. All of these names are fictitious and any similarity to the names and addresses used by an actual business enterprise is entirely coincidental.

### **Privacy Policy Considerations**

IBM Software products, including software as service solutions, ("Software Offerings") may use cookies or other technologies to collect product usage information, to help improve the end user experience, to tailor interactions with the end user or for other purposes. In many cases no personally identifiable information is collected by the Software Offerings. Some of our Software Offerings can help enable you to collect personally identifiable information. If this Software Offering uses cookies to collect personally identifiable information, specific information about this offering's use of cookies is set forth below.

This Software Offering does not use cookies or other technologies to collect personally identifiable information.

If the configurations deployed for this Software Offering provide you as customer the ability to collect personally identifiable information from end users via cookies and other technologies, you should seek your own legal advice about any laws applicable to such data collection, including any requirements for notice and consent.

For more information about the use of various technologies, including cookies, for these purposes, see IBM's Privacy Policy at <a href="http://www.ibm.com/privacy/details/us/en">www.ibm.com/privacy/and IBM's Online Privacy Statement at <a href="http://www.ibm.com/privacy/details/us/en">http://www.ibm.com/privacy/details/us/en</a> in the section entitled "Cookies, Web Beacons and Other Technologies."

#### **Trademarks**

IBM, the IBM logo, ibm.com, and TRIRIGA are trademarks or registered trademarks of International Business Machines Corp., registered in many jurisdictions worldwide.

Adobe, the Adobe logo, PostScript, and the PostScript logo are either registered trademarks or trademarks of Adobe Systems Incorporated in the United States, and/or other countries.

Microsoft, Windows, Windows NT, and the Windows logo are trademarks of Microsoft Corporation in the United States, other countries, or both.

Java and all Java-based trademarks and logos are trademarks or registered trademarks of Oracle and/or its affiliates.

Other product and service names might be trademarks of IBM or other companies. A current list of IBM trademarks is available on the Web at "Copyright and trademark information" at www.ibm.com/legal/copytrade.shtml